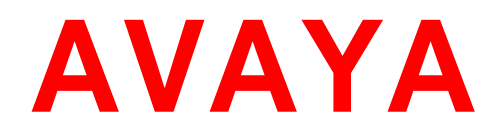

# **Avaya Engagement Designer Release Notes**

**Release 3.1 Issue 1 August 2015**

#### **Notice**

While reasonable efforts have been made to ensure that the information in this document is complete and accurate at the time of printing, Avaya assumes no liability for any errors. Avaya reserves the right to make changes and corrections to the information in this document without the obligation to notify any person or organization of such changes.

#### **Documentation disclaimer**

"Documentation" means information published by Avaya in varying mediums which may include product information, operating instructions and performance specifications that Avaya generally makes available to users of its products.

Documentation does not include marketing materials. Avaya shall not be responsible for any modifications, additions, or deletions to the original published version of documentation unless such modifications, additions, or deletions were performed by Avaya. End User agrees to indemnify and hold harmless Avaya, Avaya's agents, servants and employees against all claims, lawsuits, demands and judgments arising out of, or in connection with, subsequent modifications, additions or deletions to this documentation, to the extent made by End User.

#### **Link disclaimer**

Avaya is not responsible for the contents or reliability of any linked websites referenced within this site or documentation provided by Avaya. Avaya is not responsible for the accuracy of any information, statement or content provided on these sites and does not necessarily endorse the products, services, or information described or offered within them. Avaya does not guarantee that these links will work all the time and has no control over the availability of the linked pages.

#### **Warranty**

Avaya provides a limited warranty on its hardware and Software ("Product(s)"). Refer to your sales agreement to establish the terms of the limited warranty. In addition, Avaya's standard warranty language, as well as information regarding support for this Product while under warranty is available to Avaya customers and other parties through the Avaya Support website:<http://www.avaya.com/support>

Please note that if you acquired the Product(s) from an authorized Avaya reseller outside of the United States and Canada, the warranty is provided to you by said Avaya reseller and not by Avaya. "Software" means computer programs in object code, provided by Avaya or an Avaya Channel Partner, whether as stand-alone products or preinstalled on hardware products, and any upgrades, updates, bug fixes, or modified versions thereto.

#### **Licenses**

THE SOFTWARE LICENSE TERMS AVAILABLE ON THE AVAYA WEBSITE, <http://support.avaya.com/Licenseinfo>ARE APPLICABLE TO ANYONE WHO DOWNLOADS, USES AND/OR INSTALLS AVAYA SOFTWARE, PURCHASED FROM AVAYA INC., ANY AVAYA AFFILIATE, OR AN AUTHORIZED AVAYA RESELLER (AS APPLICABLE) UNDER A COMMERCIAL AGREEMENT WITH AVAYA OR AN AUTHORIZED AVAYA RESELLER. UNLESS OTHERWISE AGREED TO BY AVAYA IN WRITING, AVAYA DOES NOT EXTEND THIS LICENSE IF THE SOFTWARE WAS OBTAINED FROM ANYONE OTHER THAN AVAYA, AN AVAYA AFFILIATE OR AN AVAYA AUTHORIZED RESELLER; AVAYA RESERVES THE RIGHT TO TAKE LEGAL ACTION AGAINST YOU AND ANYONE ELSE USING OR SELLING THE SOFTWARE WITHOUT A LICENSE. BY INSTALLING, DOWNLOADING OR USING THE SOFTWARE, OR AUTHORIZING OTHERS TO DO SO, YOU, ON BEHALF OF YOURSELF AND THE ENTITY FOR WHOM YOU ARE INSTALLING, DOWNLOADING OR USING THE SOFTWARE (HEREINAFTER REFERRED TO INTERCHANGEABLY AS "YOU" AND "END USER"), AGREE TO THESE TERMS AND CONDITIONS AND CREATE A BINDING CONTRACT BETWEEN YOU AND AVAYA INC. OR THE APPLICABLE AVAYA AFFILIATE ("AVAYA").

Avaya grants you a license within the scope of the license types described below, with the exception of Heritage Nortel Software, for which the scope of the license is detailed below. Where the order documentation does not expressly identify a license type, the applicable license will be a Designated System License. The applicable number of licenses and units of capacity for which the license is granted will be one (1), unless a different number of licenses or units of capacity is specified in the documentation or other materials available to you. "Designated Processor" means a single stand-alone computing device. "Server" means a Designated Processor that hosts a software application to be accessed by multiple users.

#### **License type(s)**

**CPU License (CP).** End User may install and use each copy of the Software on a number of Servers up to the number indicated in the order provided that the performance capacity of the Server(s) does not exceed the performance capacity specified for the Software. End User may not re-install or operate the Software on Server(s) with a larger performance capacity without Avaya's prior consent and payment of an upgrade fee.

**Named User License (NU).** You may: (i) install and use the Software on a single Designated Processor or Server per authorized Named User (defined below); or (ii) install and use the Software on a Server so long as only authorized Named Users access and use the Software. "Named User", means a user or device that has been expressly authorized by Avaya to access and use the Software. At Avaya's sole discretion, a "Named User" may be, without limitation, designated by name, corporate function (e.g., webmaster or helpdesk), an e-mail or voice mail account in the name of a person or corporate function, or a directory entry in the administrative database utilized by the Software that permits one user to interface with the Software.

#### **Copyright**

Except where expressly stated otherwise, no use should be made of materials on this site, the Documentation, Software, or hardware provided by Avaya. All content on this site, the documentation and the Product provided by Avaya including the selection, arrangement and design of the content is owned either by Avaya or its licensors and is protected by copyright and other intellectual property laws including the sui generis rights relating to the protection of databases. You may not modify, copy, reproduce, republish, upload, post, transmit or distribute in any way any content, in whole or in part, including any code and software unless expressly authorized by Avaya. Unauthorized reproduction, transmission, dissemination, storage, and or use without the express written consent of Avaya can be a criminal, as well as a civil offense under the applicable law.

#### **Virtualization**

Each Product has its own ordering code. Note that each instance of a Product must be separately licensed and ordered. "Instance" means one unique copy of the Software. For example, if the end user customer or Business Partner would like to install 2 instances of the same type of Products, then 2 Products of that type must be ordered.

#### **Third-party components**

"Third Party Components" mean certain software programs or portions thereof included in the Software that may contain software (including open source software) distributed under third party agreements ("Third Party Components"), which contain terms regarding the rights to use certain portions of the Software ("Third Party Terms"). Information regarding distributed Linux OS source code (for those Products that have distributed Linux OS source code) and identifying the copyright holders of the Third Party Components and the Third Party Terms that apply is available in the Documentation or on Avaya's website at: [http://support.avaya.com/ThirdPartyLicense/.](http://support.avaya.com/ThirdPartyLicense/) You agree to the Third Party Terms for any such Third Party Components.

#### **Note to Service Provider**

The Product may use Third Party Components that have Third Party Terms that do not allow hosting and may need to be independently licensed for such purpose.

#### **Preventing Toll Fraud**

"Toll Fraud" is the unauthorized use of your telecommunications system by an unauthorized party (for example, a person who is not a corporate employee, agent, subcontractor, or is not working on your company's behalf). Be aware that there can be a risk of Toll Fraud associated with your system and that, if Toll Fraud occurs, it can result in substantial additional charges for your telecommunications services.

#### **Avaya Toll Fraud intervention**

If you suspect that you are being victimized by Toll Fraud and you need technical assistance or support, call Technical Service Center Toll Fraud Intervention Hotline at +1-800-643-2353 for the United States and Canada. For additional support telephone numbers, see the Avaya Support website: [http://www.avaya.com/support.](http://www.avaya.com/support)

Suspected security vulnerabilities with Avaya products should be reported to Avaya by sending mail to: securityalerts@avaya.com.

#### **Trademarks**

The trademarks, logos and service marks ("Marks") displayed in this site, the Documentation and Product(s) provided by Avaya are the registered or unregistered Marks of Avaya, its affiliates, or other third parties. Users are not permitted to use such Marks without prior written consent from Avaya or such third party which may own the Mark. Nothing contained in this site, the Documentation and Product(s) should be construed as granting, by implication, estoppel, or otherwise, any license or right in and to the Marks without the express written permission of Avaya or the applicable third party.

Avaya is a registered trademark of Avaya Inc.

All non-Avaya trademarks are the property of their respective owners, and "Linux" is a registered trademark of Linus Torvalds.

#### **Downloading documents**

For the most current versions of documentation, see the Avaya Support website:

#### **Contact Avaya Support**

See the Avaya Support website: [http://support.avaya.com](http://support.avaya.com/) for product notices and articles, or to report a problem with your Avaya product.

For a list of support telephone numbers and contact addresses, go to the Avaya Support website: [http://support.avaya.com,](http://support.avaya.com/) scroll to the bottom of the page, and select Contact Avaya Support.

# **Table of Contents**

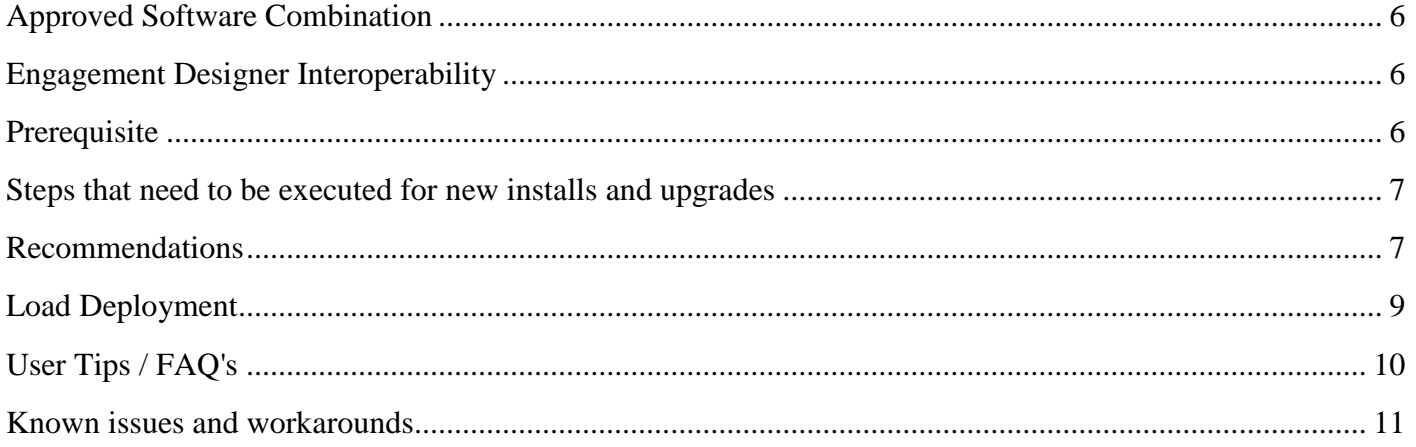

# <span id="page-5-0"></span>**Approved Software Combination**

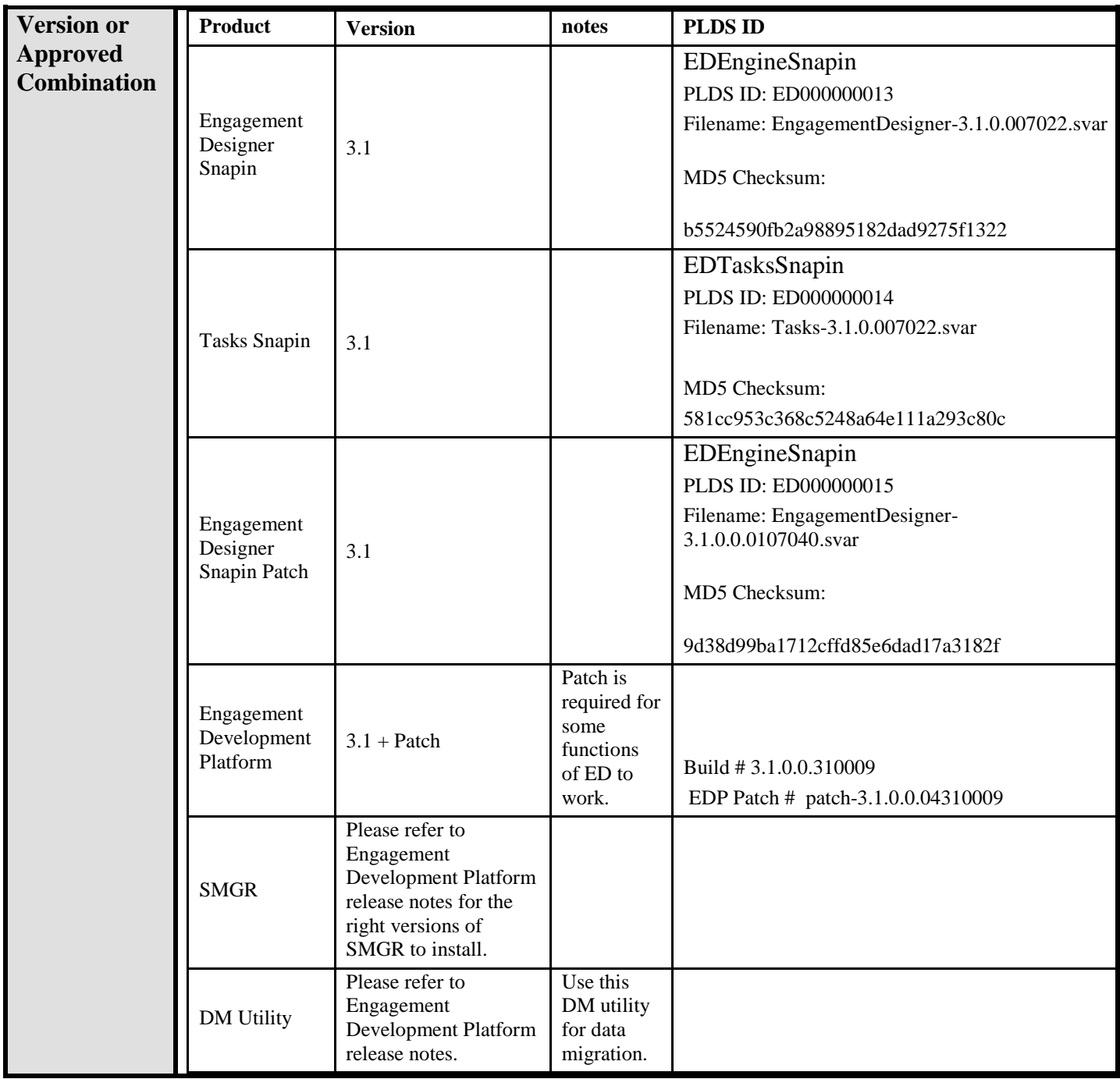

# <span id="page-5-1"></span>**Engagement Designer Interoperability**

Avaya Engagement Designer 3.1 supports Avaya Engagement Development Platform Release 3.1, plus EDP GA patch.

## <span id="page-5-2"></span>**Prerequisite**

Engagement Designer is dependent on the Engagement Development Platform 3.1 build. See the appropriate release notes for this product and its software dependencies. When the platform has been installed/upgraded, then Engagement Designer software can be added/upgraded.

Page 6

Obtain a license from Avaya for the Collaboration Designer snap-in similar to other snap-ins. (Note, the snap-in name has changed to Engagement Designer, but it will still work with Collaboration Designer License)

### <span id="page-6-0"></span>**Steps that need to be executed for new installs and upgrades**

Engagement Designer can be upgraded using standard customer documentation.

#### *Important Note:*

*Engagement Designer is bundled as a core install plus one or more bundles of tasks. Telephony tasks are included in the Tasks.svar. If you intend to use tasks from other Avaya products like Context Store or Work Assignment, please download and install relevant bundles.*

*For proper functioning of the build, uninstall and delete all other ED builds that you have on System Manager (Service Management page).*

*If users are using archival, scheduler or intermediate timer events, then please reach out to Avaya support for cleaning up scheduler.*

Note:

- 1. If you are upgrading from a previous version of Engagement designer:
	- -save any customized global attributes
	- -*uninstall and delete the old collaboration/Engagement designer*
	- -install the new version of Engagement Designer
	- -install the new version of the tasks snap-in
	- -administer the attributes as specified in the customer documentation.
- 2. The URL to access the Designer is: https://<EDP FQDN for security module IP>/services/EngagementDesigner/index.html
- 3. The URL to access the Admin Console is:
	- https://<EDP FQDN for security module IP>/services/EngagementDesigner/admin.html
- 4. Steps to connect to customer provided DB *Please contact Avaya Support if required.*
	- a. Navigate to SMGR Home> EDP> Configuration> JDBC Provider
	- b. Add new JDBC provider.
	- c. Please fill in all the fields, provide provider, ClassName and select Jar file and add some description.
	- d. Navigate to SMGR Home>EDP>Service Management
	- e. Snapin with provider name would be loaded.
	- f. Install this snapin on your cluster
	- g. Navigate to SMGR Home> EDP> Configuration> JDBC Source
	- h. Create a JDBC Source with above provider.
	- i. Reboot EDP

### <span id="page-6-1"></span>**Recommendations**

1. On attempting to access the Designer page without having logged in, you are redirected to the SMGR login URL but the 'goto' address URL query parameter may contain the security module IP address rather than FQDN of the EDP server. Verify your DNS configuration for the asset FQDN (i.e. the '-sec' host address) of the EDP server or ensure the /etc/hosts file entries are correctly configured on both EDP and System Manager if not using DNS name resolution.

- 2. The CS, WA and RTS tasks are moved under their own svar bundles and unless those bundles are installed, those tasks will not be available in the palette.
- 3. Transformation tasks, except Assign task" have been deprecated. If you have old WFDs with those tasks, they will still work but you won't be able to model new WFDs with these tasks. The same functionality is available via Data mapper and "Properties" which is editable post deployment as well.
- 4. The cluster IP/FQDN mapping and the IP/FQDN mappings of each EDP server in the cluster should be in the DNS server, and reverse lookup should be available for these mappings. The DNS settings should be done before the ED snapin is installed. If a ED snapin was installed before the DNS settings were completed, the administrator has to manually delete the file " securityServerConfig.properties" in the folder /tmp/SMGRSsoClient/OpenSSOClient/<ServiceName> (cd /tmp/SMGRSsoClient/OpenSSOClient/'<ServiceName>') on all ED servers, then re-install the ED snapin.
- 5. Do not use "delete completed instance flag"

### <span id="page-8-0"></span>**Load Deployment**

- 1. If you are expecting traffic in the order of or up to 4k calls per single ED node, then please tune your archival settings to clean the database every fifteen minutes. To set archival for every fifteen minutes, perform following steps:
	- a. Navigate to SMGR Home-> EDP-> Configuration-> Attributes-> Service global. Select ED and change the value of attribute "No. of days to retain data" as 0.
	- b. Click on the Archival button under Workflow tab in the Admin Console.
	- c. Remove the cron expression that is displayed by default.
	- d. Enter "0 0/15  $*$  1/1  $*$  ?  $*$  " cron expression.
	- e. Click Ok. This will set the archival for every fifteen minutes.

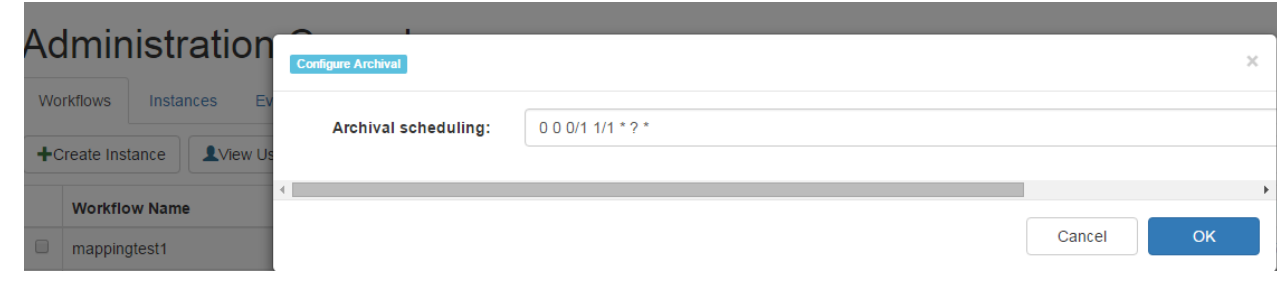

- 2. Do not use admin console's Instance List tab while there is heavy load. (WF-4214). The Engagement Designer snap in patch, enlisted in "Approved Software Combination" can be installed to address this issue.
- 3. Under heavy load, the number of DB connections used may go up to 100 and exceptions listed in WORKFLOW-4173 are logged. Please contact Avaya support and we can change the configuration to adjust the number of DB Connections.

## <span id="page-9-0"></span>**User Tips / FAQ's**

- 1. EDP's must be using the SMGR FP4 SHA-2 and not demo certificates that were installed with previous Aura Core installations.
- 2. As the snap-in name has changed from Collaboration Designer to Engagement Designer, change the cluster attribute that specifies a workflow engine name from "CollaborationDesigner" to "EngagementDesigner"
- 3. While setting up WFD for Call Intercepts, we recommend Implicit sequencing.
- 4. When the size of the WFDs is larger than 10MB, it will have problems when exporting and deploying. Watch the size shown on the Designer toolbar.
- 5. After a data source is created or edited, please reboot all the EDP server instances in the selected cluster.
- 6. As DB Connectivity rules have been changed, please make sure to add JDBC Source and JDBC Provider in SMGR and then execute your DB tasks, as steps mentioned above.
- 7. If it fails in drop participant, please use intermediate timer event before the drop participant task.
- 8. Please increase the number of postgres connections to 120.
- 9. If you are running more than 4000 calls per hour, please tune your archival accordingly.
- 10. Recognize Speech will not work with 3.1 GA build. (WF-4221)
- 11. Make 1 Party and make 2 party call tasks have been merged into Make Call task.
- 12. If you see "org.apache.openjpa.persistence.PersistenceException: FATAL: remaining connection slots are reserved for non-replication superuser connections DSRA0010E" exception, please reach out to Avaya Support.
- 13. If you get connection reserved for super user exception, call Avaya Support to increase connections.
- 14. For WA/CCElite integration, where WA solution supports 40k BHCC for 1k agents, it is required that you employ single node ED clusters to process 4k BHCC. So, for a Contact Center looking to support the maximum stated for WA 3.1 (i.e. 40k BHCC), 10 single node ED clusters will be required.

# <span id="page-10-0"></span>**Known issues and workarounds**

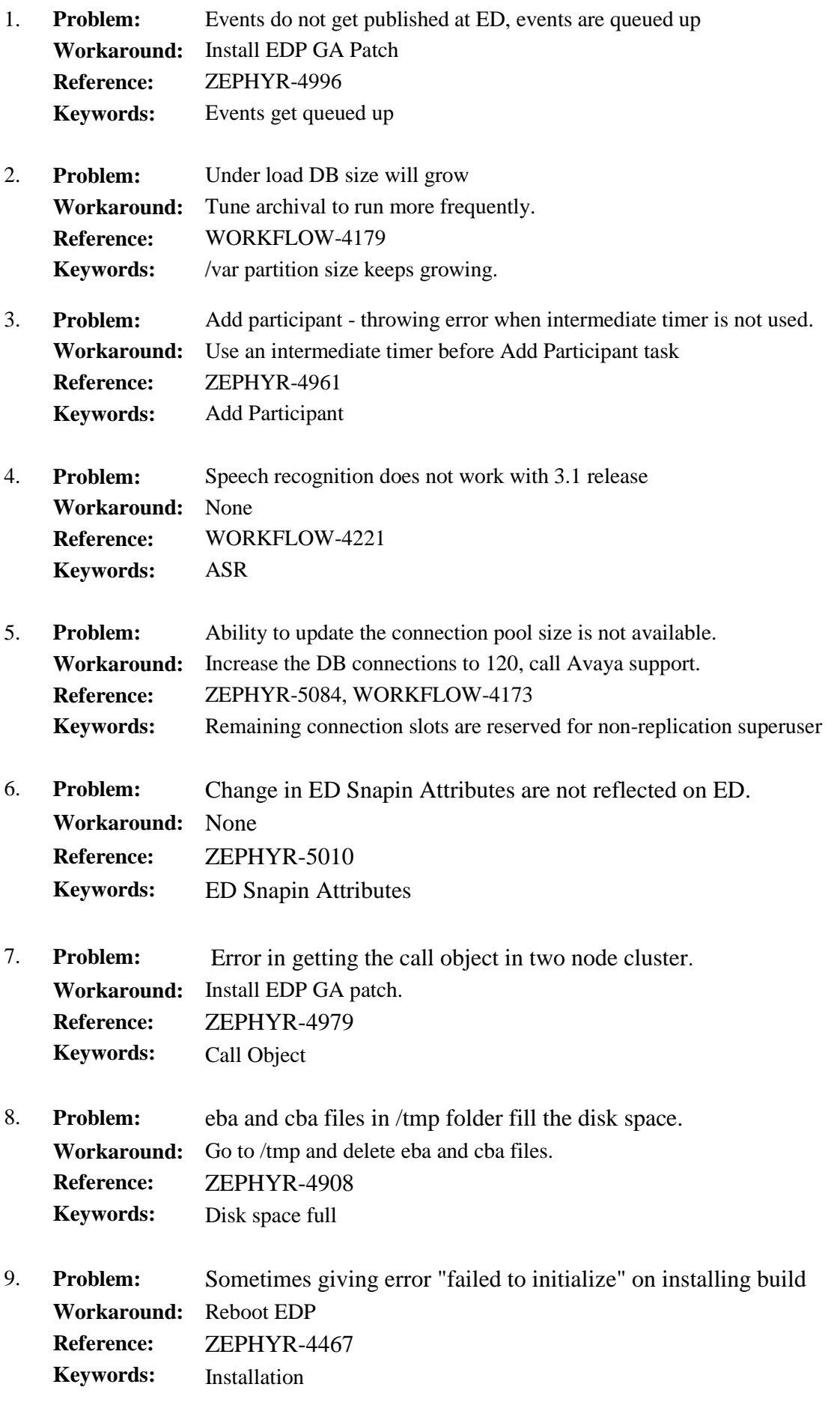

10. **Problem:** Do not use "Delete Completed Instance Flag" **Workaround:** Use archival. **Reference: Keywords:** WORKFLOW-4206 Completed Instance Flag